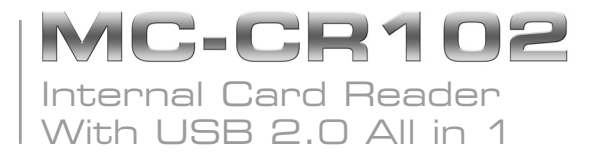

## user's manual

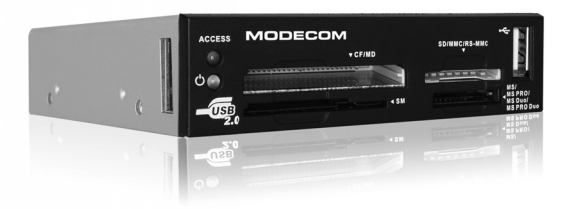

# **MODECOM**

#### INTERNAL CARD READER

## MC-CR102 Internal Card Reader With USB 2.0 All in 1

### **User's manual**

#### **Product introduction**

Thank you for purchasing the Mode Com ® MC-CR102 product, we hope you will be fully satisfied when using it.

This product is compatible with USB 2.0 and USB 1.1, it has 4 slots built in (inside) and supports Plug & Play. This multifunctional card reader supports all kinds of memory cards.

We hope you will enjoy your work with the MC-CR102 card reader.

To make better use of card reader capabilities, please read carefully this manual.

#### *Choose a better future – choose Mode Com!*

#### **System Requirements**

- 1. IBM PC or Macintosh with USB 1.1 or USB 2.0 port available
- 2. Support Windows 98SE/2000/ME/XP/Vista, Mac system 8.6, 9.x, 10.1x or 10.2x or above, Linux kernel versions 2.4.x or above system.

#### Specification:

- Interface standard: USB 2.0 and backwards compatible with USB 1.1 specification
- Support high speed (480Mbps), full speed (12Mbps) and low speed (1.5Mbps) transfer rate.
- Allows data exchange in different sockets.
- Supports hot swapping.
- 2 LEDs 1 x power , 1 x read/write (Active LED indicator)
- No external power required.
- 4 sockets support 52 cards without memory card adaptors required.
- (1) CF card series (2) SM & XD card series (3) MS card series (4) SD card series:
- CF I/ CF I Pro/ CF I Pro II/ CF I Elite Pro/ CF I Ultra II/ CF I Ultra-X/ CF I Extreme/CF I Extreme III/ CF I HIGH / SPEED/ CF I WA/ CF I Picture/ CF II Micro Drive/ Magic Stor/ SMC/ SM/ XD/ XD M type
- MS/ MS Pro/ MS Pro MG HIGH SPEED/ MS Pro MG Extreme/MS Pro MG Extreme III/ MS Duo MG HIGH SPEED/ MS Duo/ MS Pro Duo/ MS Pro Duo MG Ultra II/ MS Pro Duo MG HIGH SPEED/ MS Pro MG Ultra II/ MS-Magic Gate/ MS Pro Magic Gate/ MS Duo Magic Gate/ MS Pro Duo Magic Gate/ MS Memory Selection Function/ MS ROM
- SD/ SD Pro/ SD Elite Pro/ SD Ultra/ SD Ultra II/ SD Extreme/ SD Extreme III/ SD HIGH SPEED 150X/ MMC/ MMC 4.0/ MMC HIGH SPEED/ MMC mobile/ MMC plus 200X/ RS MMC/ RS MMC 4.0/ RS MMC DV/ RS MMC HIGH SPEED/ SDHC up to 32G bytes /M2 /MMC Plus4.2

Note: Mini SD, Micro SD & Trans flash: memory card adaptors required.

#### **Hardware setup for internal multi card reader**

1. Remove your computer case and locate an empty 3.5" floppy bay.

2. Insert Internal card reader into the empty 3.5" floppy bay and fasten it with screws.

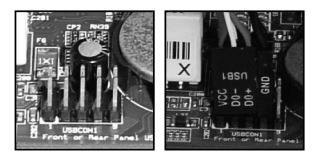

3. Internal USB cable pin 1 (VCC Pin) has to be connected to the USB pin 1 (Power pin) on your motherboard. Please refer to your motherboard manual for USB header pin assignment information.

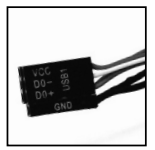

#### **Note:**

Internal USB cable consists of Red, White , Green and Black wires. Each color wire shall be connected to specific pin to the USB header of motherboard.

#### **Installing the Card Reader Driver**

Attention: Please install the Card Reader before the driver installation.

- 1. Insert the Drivers CD into your CD-ROM drive. The CD will auto run upon insertion.
- 2. The InstallShield Wizard will appear. Follow the on-screen prompts to install the software.
- 3. Click "Next".
- 4. Click "Finish" to complete the driver installation and restart your computer.
- 5. Four new drive icons are created that can be accessed via My Computer utility.

## www.modeco<u>m.eu</u>

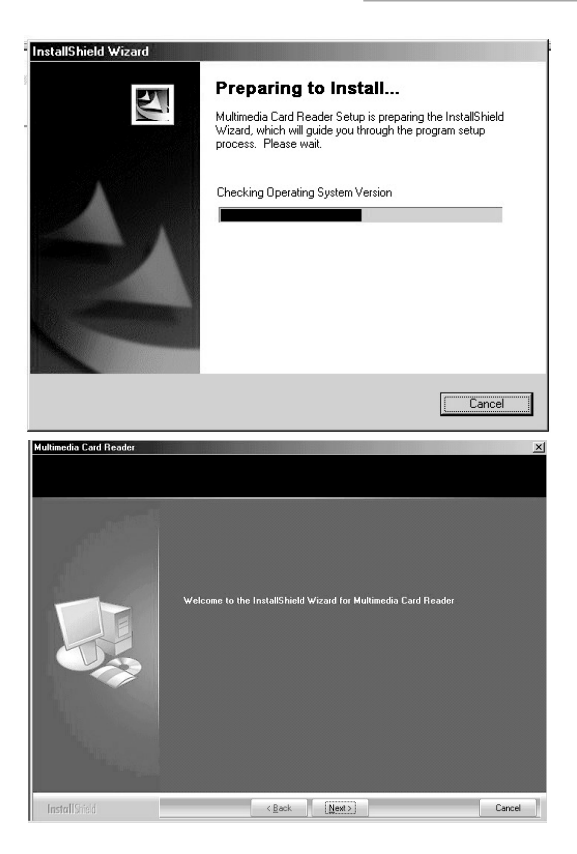

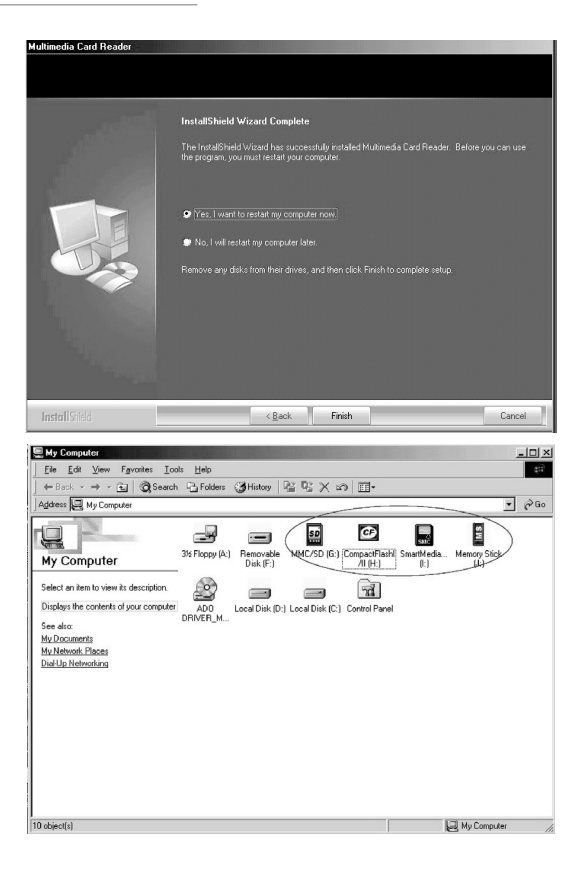

#### **LED indicates**

- 1. When product is connected to system, Power LED is ON, product is ready.
- 2. When memory card is inserted to slot Access LED is ON.
- 3. When memory card is read or written, Access LED flashes.

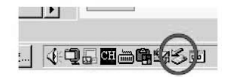

#### **Safe Release**

Before you release the product, please use USB release program.

#### **!Warning!**

Do not release product when Access LED is flashing. Data will be lost!

#### **Important notice**

Please install the Card Reader before the driver installation.

Cable Pin 1 (VCC) is the USB power pin and must be connected to Motherboard USB connector Pin 1.

"Power" LED light is on when the Reader is connected to turn-on PC.

"Access" LED light is on whenever there are cards inserted.

"Access" LED light is flashing whenever there are files being accessed.

## MC-CR102 Internal Card Reader With USB 2.0 All in 1

## **Instrukcja instalacji**

#### **Przedstawienie produktu**

Dziękujemy za zakup produktu MC-CR102 firmy Mode Com ®, gwarantujemy Państwu zadowolenie z jego użytkowania.

Urządzenie kompatybilne jest ze standardami USB 2.0 oraz 1.1, posiada 4 wbudowane sloty dla kart oraz wspiera Plug & Play. Czytnik obsługuje niemal wszystkie rodzaje kart pamięci flash.

Życzymy przyjemnego użytkowania czytnika kart pamięci MC-CR102.

Aby w pełni wykorzystać możliwości produktu, prosimy o zapoznanie się z niniejszą instrukcją użytkowania.

#### *Wybierz lepszą przyszłość – wybierz Mode Com!*

#### **Wymagania systemowe**

- 1. Komputer klasy IBM PC lub Macintosh z wolnym portem USB 1.1 lub USB 2.0
- 2. Wspierane systemy operacyjne to: Windows 98SE/2000/ME/XP/Vista, Mac OS 8.6, 9.x, 10.1x, 10.2x lub nowsze, Linux z jądrem w wersji 2.4.x lub nowszej.

#### **Specyfi kacja:**

- Interfejs: USB 2.0 kompatybilny w dół z USB 1.1
- Obsługa trybów "High Speed" (480Mbps), "full speed" (12Mbps) oraz "low speed" (1.5Mbps) transfer rate.
- Możliwość wymiany danych pomiędzy poszczególnymi slotami kart pamięci.
- Obsługa wymiany kart "na gorąco".
- 2 diody LED 1 x zasilanie , 1 x zapis/odczyt
- Nie wymaga dodatkowego zasilania.
- 4 sloty obsługują 52 standardy kart, bez konieczności korzystania z adapterów.
- (1) CF card series (2) SM & XD card series (3) MS card series (4) SD card series:
- CF I/ CF I Pro/ CF I Pro II/ CF I Elite Pro/ CF I Ultra II/ CF I Ultra-X/ CF I Extreme/CF I Extreme III/ CF I HIGH / SPEED/ CF I WA/ CF I Picture/ CF II Micro Drive/ Magic Stor/ SMC/ SM/ XD/ XD M type
- MS/ MS Pro/ MS Pro MG HIGH SPEED/ MS Pro MG Extreme/MS Pro MG Extreme III/ MS Duo MG HIGH SPEED/ MS Duo/ MS Pro Duo/ MS Pro Duo MG Ultra II/ MS Pro Duo MG HIGH SPEED/ MS Pro MG Ultra II/ MS-Magic Gate/ MS Pro Magic Gate/ MS Duo Magic Gate/ MS Pro Duo Magic Gate/ MS Memory Selection Function/ MS ROM
- SD/ SD Pro/ SD Elite Pro/ SD Ultra/ SD Ultra II/ SD Extreme/ SD Extreme III/ SD HIGH SPEED 150X/ MMC/ MMC 4.0/ MMC HIGH SPEED/ MMC mobile/ MMC plus 200X/ RS MMC/ RS MMC 4.0/ RS MMC DV/ RS MMC HIGH SPEED/ SDHC up to 32G bytes /M2 /MMC Plus4.2

Uwaga: Karty Mini SD, Micro SD & Trans flash, wymagają zastosowania adaptera.

#### **Montaż wewnętrznego czytnika kart**

1. Otwórz obudowę swojego komputera i zlokalizuj pustą zatokę napędu dyskietek 3.5" 2. Włóż czytnik w wolną zatokę stacji dyskietek 3.5" i zamocuj go przy użyciu śrub.

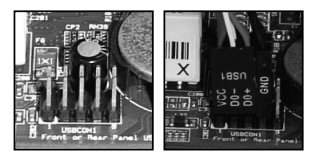

3. Pin 1 wewnętrznego kabelka USB (VCC Pin) musi zostać podłączony do pinu 1 (Power pin) na płycie głównej. Sprawdź w instrukcji swojej płyty głównej informację o rozmieszczeniu pinów USB.

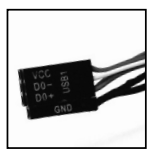

#### **Uwaga:**

Wewnętrzny kabel USB składa się z czerwonego, białego, zielonego i czarnego przewodu. Każdy z przewodów powinien zostać podłączony do odpowiedniego pinu wewnętrznego gniazda USB na płycie głównej.

#### **Instalacja sterownika**

Uwaga: Przed rozpoczęciem instalacji podłącz urządzenie.

- 1. Włóż płytę ze sterownikami do napędu CD-ROM. Płyta zostanie automatycznie uruchomiona po jej włożeniu.
- 2. Pojawi się program instalacyjny InstallShield. Wykonuj instrukcje wyświetlane na ekranie aby zainstalować oprogramowanie.
- 3. Kliknij "Dalej".
- 4. Kliknij "Zakończ".
- 5. Zostaną utworzone cztery ikony napędów, do których dostęp uzykać można poprzez "Mój komputer".

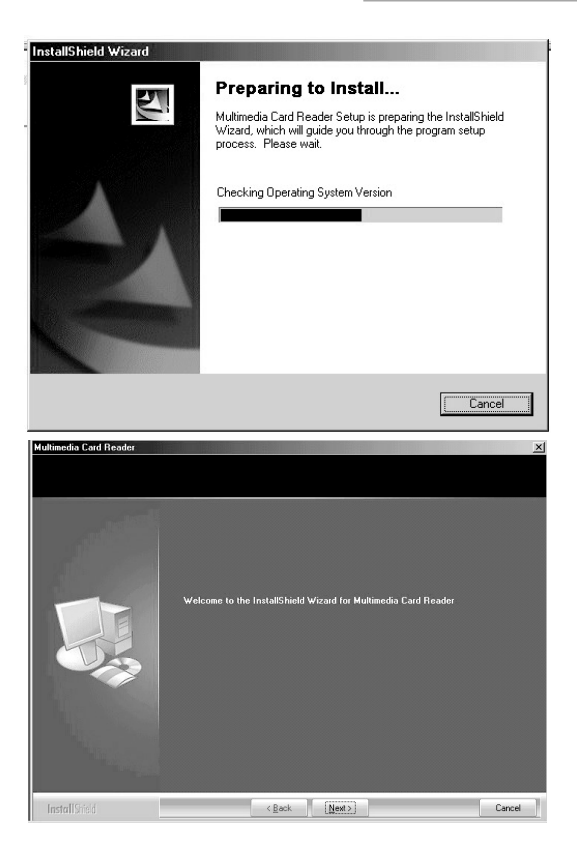

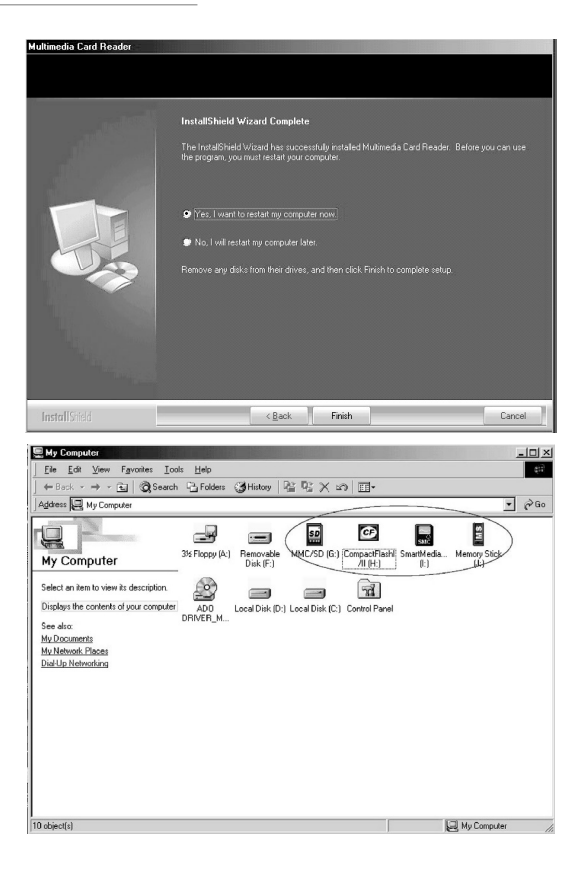

#### **Wskazania LED**

- 1. Kiedy urządzenie jest podłączone dioda POWER LED będzie się świecić.
- 2. Po włożeniu karty do slotu zaświeci się dioda Access LED.
- 3. W trakcie odczytu lub zapisu na karcie dioda Access LED będzie migać.

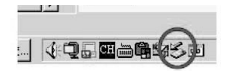

#### **Bezpieczne usuwanie sprzętu**

Należy używać "Bezpiecznego usuwania sprzętu" przed odłączeniem urządzenia.

#### **!Uwaga!**

Nie należy odłączać urządzenia, jeżeli miga dioda Access LED. Może to doprowadzić do utraty danych!

#### **Ważna informacja**

Podłącz urządzenie, przed rozpoczęciem instalacji oprogramowania

Pin 1 (VCC) na kabelku czytnika, to przewód zasilający USB i musi być podłączony do Pin 1 złącza USB na płycie głównej.

Dioda "Power" (Zasilanie) będzie się świecić kiedy czytnik zostanie podłączony do włączonego komputera.

Dioda "Access" (Dostęp) będzie się świecić kiedy do czytnika będzie włożona jakaś karta.

Dioda "Access" (Dostęp) będzie migać kiedy uzyskiwany będzie dostęp do plików na karcie.

## VIC-CR102 Belső kártyaolvasó USB 2.0 All in 1

## **Felhasználói útmutató**

#### **Termék bemutatás**

Köszönjük, hogy a Mode Com ® MC-CR102 terméket választotta, reméljük teljes megelégedéssel fogja használni.

A termék támogatja az USB 2.0-t és az USB 1.0-t, 4 beépített slottal rendelkezik, Plug & Play támogatású. Ez a multifunkciós kártyaolvasó az összes memóriakártya fajtát támogatja.

Reméljük, hogy élvezni fogja majd a munkát a MC-CR102 kártyaolvasóval.

A kártyaolvasó hatékonyabb használatának érdekében, kérjük olvassa el az útmutatót.

**Válassza a jobb jövőt - válassza a Mode Com-ot!**

#### **Rendszerkövetelmény**

1. IBM PC vagy Macintosh USB 1.1 vagy USB 2.0 porttal.

2. Támogatja a Windows 98SE/2000/ME/XP/Vista, Mac system 8.6, 9.x, 10.1x vagy 10.2x vagy fölött, Linux kernel verzókat 2.4.x vagy fölötti rendszereket.

#### **Leírás:**

• Interfész szabvány: USB 2.0 és lefele kompatibilis: USB 1.1

• Támogatja a nagysebességű (480Mbps), teljes sebességű (12Mbps) és alacsony sebességű (1.5Mbps) adatátvitelt.

• Engedi a különböző foglalatok közti adatközvetítést.

- Támogatja a működés közbeni kártyacserét.
- 2 LED 1 x táp , 1 x olvas/ír (Aktív LED kijelző)
- Külső tápot nem igényel.
- 4 foglalat 52 fajta kártyát támogat, külön adapter használata nélkül.

(1) CF kártya sorozat (2) SM & XD kártya sorozat (3) MS kártya sorozat (4) SD kártya sorozat:

– CF I/ CF I Pro/ CF I Pro II/ CF I Elite Pro/ CF I Ultra II/ CF I Ultra-X/ CF I Extreme/CF I Extreme III/ CF I HIGH / SPEED/ CF I WA/ CF I Picture/ CF II

Micro Drive/ Magic Stor/ SMC/ SM/ XD/ XD M type

– MS/ MS Pro/ MS Pro MG HIGH SPEED/ MS Pro MG Extreme/MS Pro MG Extreme III/ MS Duo MG HIGH SPEED/ MS Duo/ MS Pro Duo/ MS Pro Duo MG Ultra II/ MS Pro Duo MG HIGH SPEED/ MS Pro MG Ultra II/ MS-Magic Gate/ MS Pro Magic Gate/ MS Duo Magic Gate/ MS Pro Duo Magic Gate/ MS Memory Selection Function/ MS ROM

– SD/ SD Pro/ SD Elite Pro/ SD Ultra/ SD Ultra II/ SD Extreme/ SD Extreme III/ SD HIGH SPEED 150X/ MMC/ MMC 4.0/ MMC HIGH SPEED/ MMC mobile/ MMC plus 200X/ RS MMC/ RS MMC 4.0/ RS MMC DV/ RS MMC HIGH SPEED/ SDHC up to 32G bytes /M2 /MMC Plus4.2

Megjegyzés: Mini SD, Micro SD & Trans flashesetén adaptert igényel.

#### **A belső multi-kártyaolvasó hardware beállításai**

1. Távolítsa el a számítógép borítását és keressen egy üres 3.5" floppy helyet.

2. Helyezze be a belső kártyaolvasót az üres 3.5" floppy helyre és rögzítse azt a csavarokkal.

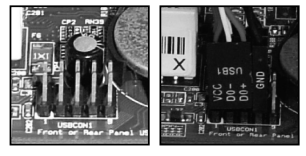

3. A belső USB kábel pin 1 (VCC Pin) csatlakoztatva kell legyen az USB pin 1 (Power pin)-hez az alaplapon. Kérjük, ellenőrizze az alaplap használati útmutatóját az USB csatlakotatási információkról.

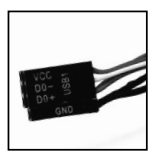

#### **Megjegyzés**:

A belső USB kábel piros, fehér,zöld és fekete vezetékeket tartalmaz. Mindegyik szín a megfelelő csatlakozási pontra kell, hogy csatlakozzon az alaplapon.

#### **A kártyaolvasó driverének telepítése**

Figyelem: Kérjük, szerelje be a kártyaolvasót a driver telepítése előtt.

- 1. Helyezze be a CD-t a CD-ROM meghajtóba. A CD automatikusan elindul.
- 2. A telepítés varázsló (InstallShield Wizard) megjelenik a képernyőn. Kövesse a képernyőn megjelenő utasításokat a program telepítéséhez.
- 3. Klikkeljen a "Next" gombra.
- 4. Klikkeljen a "Finish" gombra a telepítés befejezéséhez és indítsa újra a számítógépet.
- 5. Négy új meghajtó ikon keletkezik, ami a Sajátgépből érhető el.

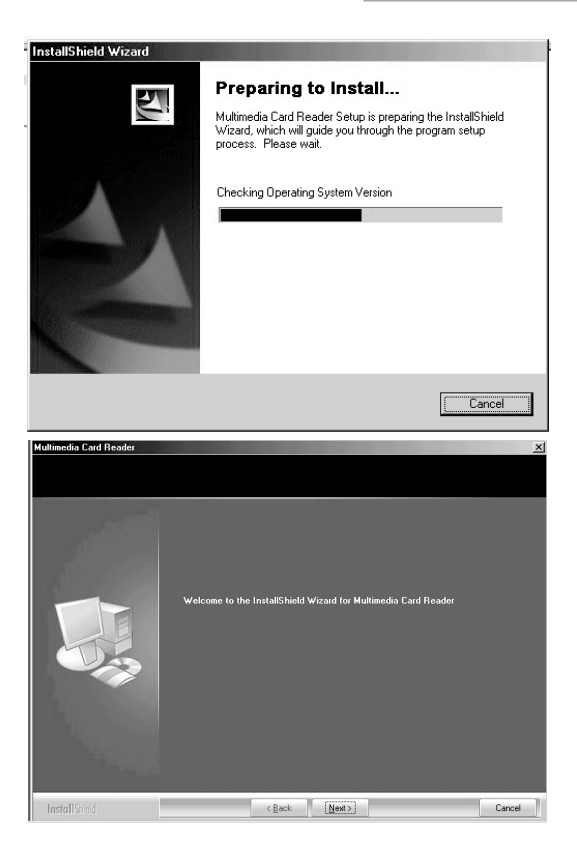

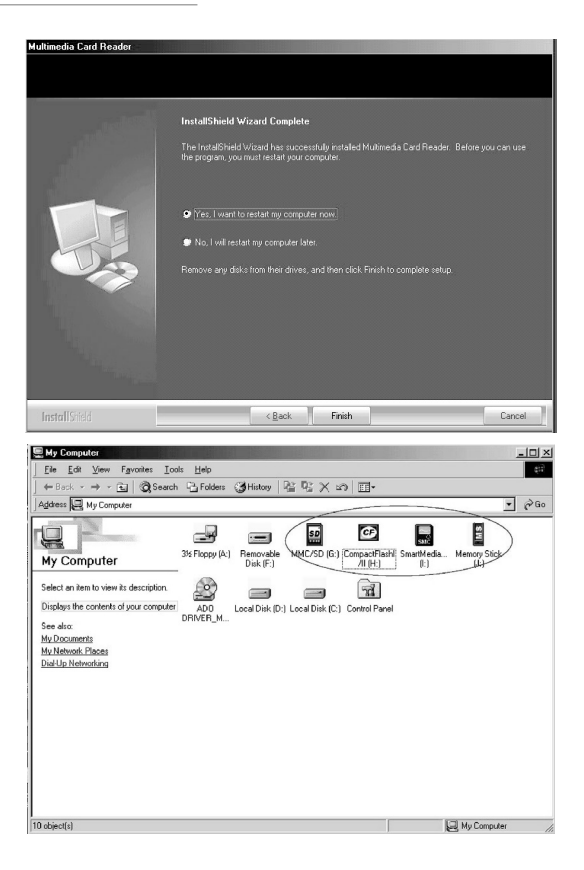

#### **LED kijelző**

1. Amikor a termék csatlakozik a rendszerhez, a Power LED világít, a termék a használatra készen áll.

- 2. Amikor a memóriakártya a foglalatba kerül, az Access LED világít.
- 3. Amikor a memóriakártya használatban van az Access LED villog.

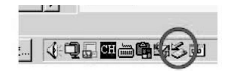

#### **Biztonságos eltávolítás**

A termék eltávolítása előtt, kérjük használja az USB eltávolítás programot.

#### **!Figyelem!**

Ne távolítsa el a terméket amíg az Access LED villog. Az adatok el fognak veszni!

#### **Fontos tudnivalók**

Kérjük, szerelje be a kártyaolvasót a driver telepítése előtt.

A Pin 1 (VCC) kábel az USB táp, ami az alaplapi USB csatlakozó Pin 1-re kell, hogy csatlakozzon.

A "Power" LED világít, ha a kártyaolvasó csatlakozik a bekapcsolt számítógéphez.

Az "Access" LED világít, ha a memóriakártyát behelyezi a foglalatba.

Az "Access" LED villog, ha fájlátvitel történik.

#### **ENVIRONMENT PROTECTION:**

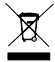

This symbol on our product nameplates proves its compatibility with the EU Directive2002/96 concerning proper disposal of waste electric and electronic equipment (WEEE). By using the appropriate disposal systems you prevent the potential negative consequences of wrong product take-back that can pose risks to the environment

and human health. The symbol indicates that this product must not be disposed of with your other waste. You must hand it over to a designated collection point for the recycling of electrical and electronic equipment waste. The disposal of the product should obey all the specific Community waste management legislations. Contact your local city office, your waste disposal service or the place of purchase for more information on the collection.

Weight of the device: 270 g

Copyright©2006 Mode Com Ltd. All rights reserved. The Mode Com logo is registered trademark of Mode Com Ltd.

#### **OCHRONA ŚRODOWISKA:**

Niniejsze urządzenie oznakowane jest zgodnie z dyrektywą Unii Europejskiej 2002/96/ UE dotyczącą utylizacji urządzeń elektrycznych i elektronicznych (WEEE). Zapewniając prawidłowe usuwanie tego produktu, zapobiegasz potencjalnym negatywnym konsekwencjom dla środowiska naturalnego i zdrowia ludzkiego, które mogą zostać zagrożone z powodu niewłaściwego sposobu usuwania tego produktu. Symbol umieszczony na produkcie wskazuje, że nie można traktować go na równi z innymi odpadami z gospodarstwa domowego. Należy oddać go do punktu zbiórki zajmującego się recyklingiem urządzeń elektrycznych i elektronicznych. Usuwanie urządzenia musi odbywać się zgodnie z lokalnie obowiązującymi przepisami ochrony środowiska dotyczącymi usuwania odpadów. Szczegółowe informacje dotyczące usuwania, odzysku i recyklingu niniejszego produktu można uzyskać w urzędzie miejskim, zakładzie oczyszczania lub sklepie, w którym nabyłeś niniejszy produkt.

Masa sprzętu: 270 g

Copyright©2006 Mode Com Ltd. Wszelkie prawa zastrzeżone. Logo Mode Com jest zastrzeżonym znakiem towarowym firmy Mode Com Ltd.

#### **KÖRNYEZETVÉDELEM:**

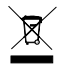

Az alábbi készülék az Európai Unió 2002/96/EU, elektromos és elektronikus berendezések újrahasznosítására vonatkozó irányelvének megfelelő jelöléssel rendelkezik (WEEE). A termék megfelelő eltávolításának a biztosításával megelőzi a termék hely-

telen tárolásából eredő, a természetes környezetre és az emberi egészségre ható esetleges negatív hatásokat.

A terméken található jelölés arra utal, hogy a terméket nem szabad átlagos háztartási kommunális hulladékként kezelni. A terméket át kell adni az újrahasznosítással foglalkozó elektromos és elektronikus készülékek begyűjtő helyére- A termék eltávolításának meg kell felelnie a helyi, érvényben lévő, hulladékok eltávolítására vonatkozó környezetvédelmi szabályoknak. Az alábbi termék eltávolítására, visszanyerésére és újrahasznosítására vonatkozó részletes információkat a városi hivatalban, tisztító üzemben vagy abban a boltban szerezheti be, ahol megvásárolta az alábbi terméket. Termék súlya: 270 g

Copyright©2006 Mode Com Ltd. Minden jog fenntartva. A Mode Com logó a Mode Com Ltd. vállalat levédett márkajele

INTERNAL CARD READER

#### **NOTES:**

## <sup>22</sup> www.modecom.eu

INTERNAL CARD READER

#### **NOTES:**

Mode Com Ltd. 03-301 Warsaw, Poland, 82 Jagiellońska St.

www.modecom.eu

# **MODECOM**